•

KB0011708 - Latest [Version](javascript:void(4))

# Webex Meetings Quickstart Guide

**Revised by Adam Cox (cadam)** 

### 當 11mo ago • ◉ 40 Views • ★★★★★

Webex Meetings is a simple to use videoconferencing platform that is available to anybody with a UOW user account. You can use Webex Meetings in UOW meeting rooms, in your web browser, or with the Webex Meetings app. This article covers the basics of using Webex Meetings. For additional information see the more detailed [Webex End User Guide.](https://uowedu.service-now.com/imts?id=kb_article_view&sysparm_article=KB0011661)

#### DOWNLOAD THE WEBEX MEETINGS APP

If you would like to install the Webex Meetings app use the method below relevant to your device type.

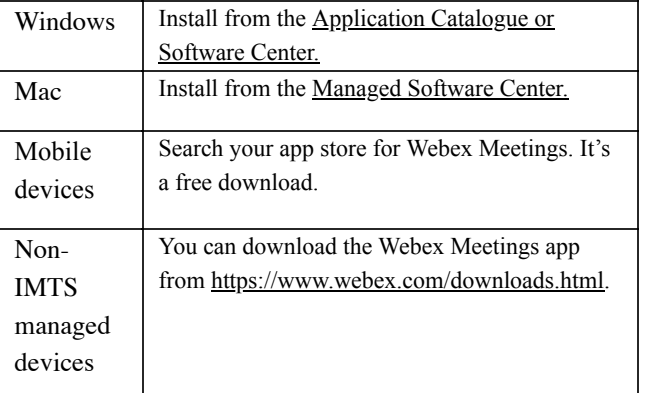

# JOIN A MEETING

To join a Webex Meeting from Windows / MacOS, open the Outlook invite and click the first link.

Join meeting in my WebEx Personal Room https://uow.webex.com/join/cadam | 574 200 277

For instructions on joining from a videoconferencing room system, use the [Webex Rooms Quickstart Guide](https://uowedu.service-now.com/kb?id=kb_article_view&sysparm_article=KB0011707)

#### SCHEDULE A MEETING

The easiest way to schedule a Webex Meeting is from Outlook.

> 1. Create a meeting as normal, with attendees, subject, location, and agenda. 2. Choose to 'Add Webex Meeting' or 'Add Personal Room' from the Outlook ribbon. See below for a description of each room type.

3. If you chose Add Webex Meeting, click Ok on the options popup to accept the default options.

4. Send your invite.

If you cannot see the Webex button on the Outlook ribbon you will need to install the Webex Meetings app and then restart Outlook.

# USE YOUR PERSONAL ROOM

Your Personal Room is a virtual meeting space that is unique to you. It uses your UOW username as the meeting ID. It is the easiest meeting type for meetings that you will host and that will not run without you.

When you host a meeting from a Room System you will need your 4 digit Personal Host Pin.

To set your Personal Host Pin:

- 1. Open <https://uow.webex.com/cmr-settings>
- 2. Click on ['Preferences'](https://uow.webex.com/cmr-settings) then 'My Personal Room'
- 3. [Enter](https://uow.webex.com/cmr-settings) a new pin in the Host Pin field
- 4. Click [Save.](https://uow.webex.com/cmr-settings)

#### USE A WEBEX MEETING ROOM

A Webex Meeting Room is a non-personal virtual meeting space. The meeting ID is a random number that is created with each new meeting invite.

You should use a Webex Meeting Room to set up any meeting that would still run without you.

When you host a meeting from a Room System you will need the six digit Host Key. To find this open the meeting invitation and click 'Host Information' on the Outlook ribbon.

 If you set up meetings on behalf of other people be sure to pass on the Host Key to the meeting host.

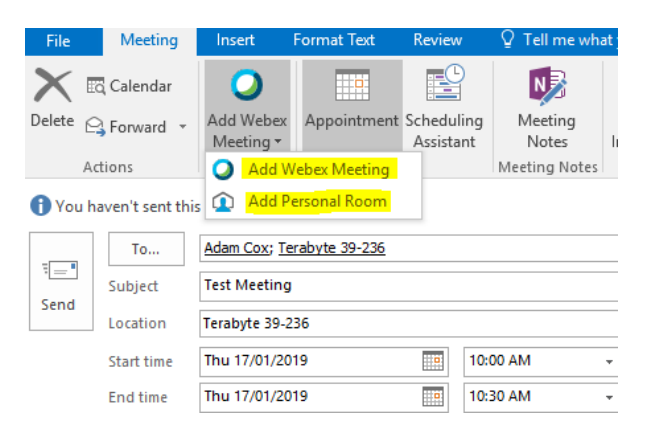

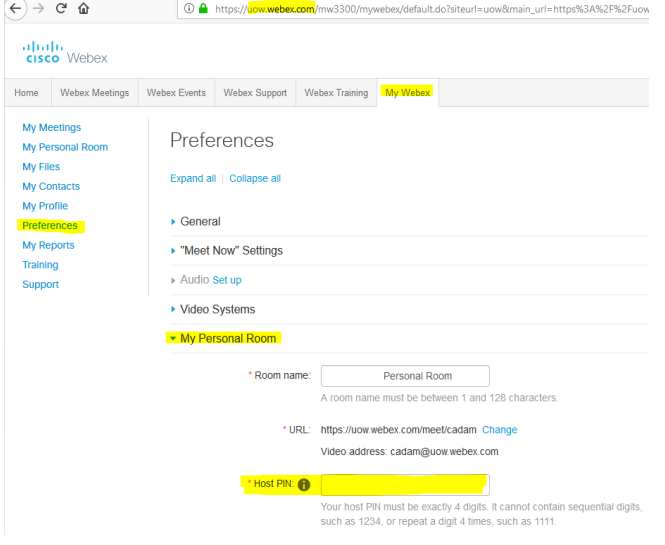

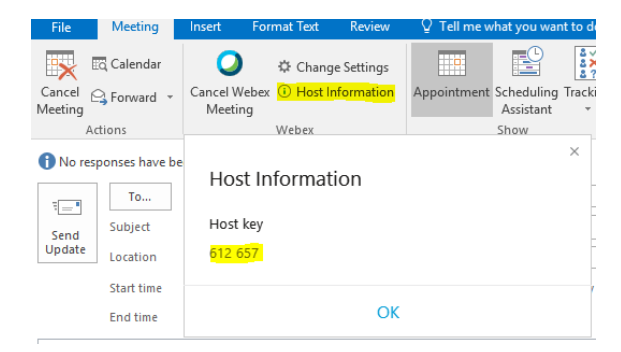

# WEBEX MEETINGS INTERFACE

You can attend a Webex Meeting in your web browser or with the Webex Meetings app. The interface looks similar on both platforms.

#### 03/02/2020 IMTS - Webex Meetings Quickstart Guide

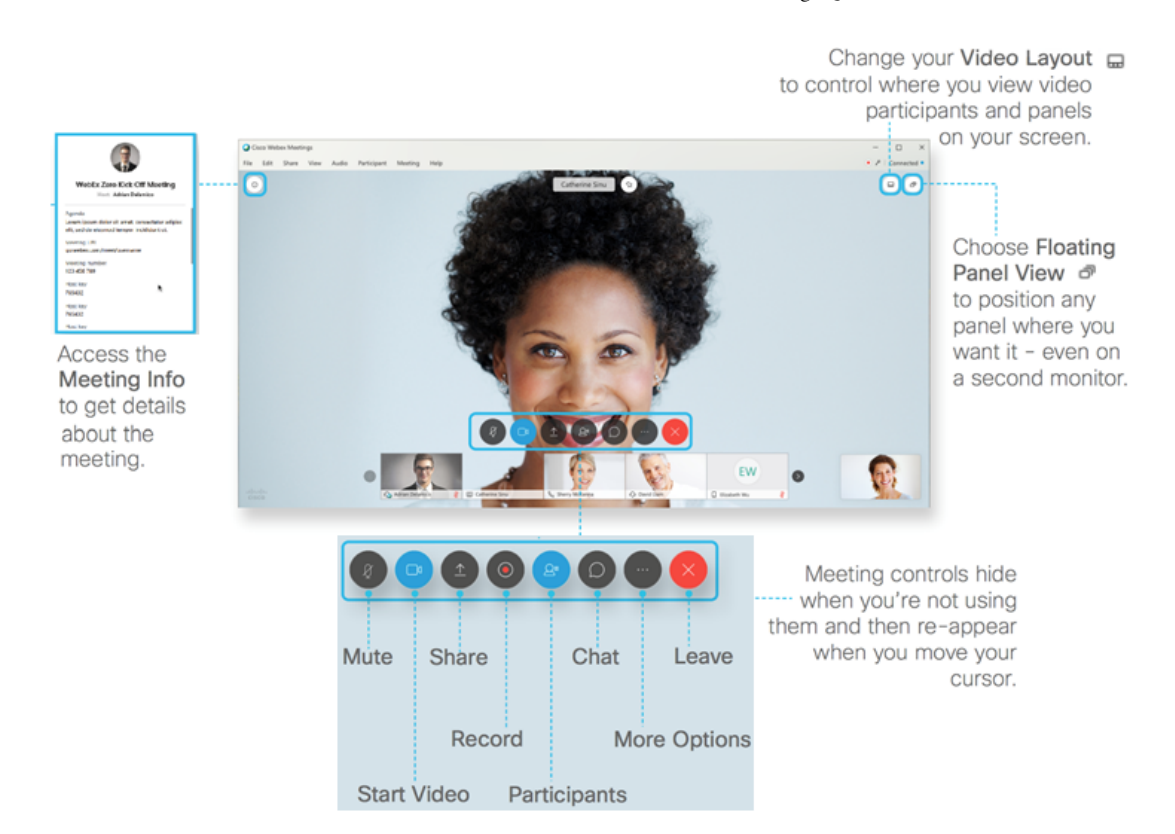

# MEETING CONTROLS

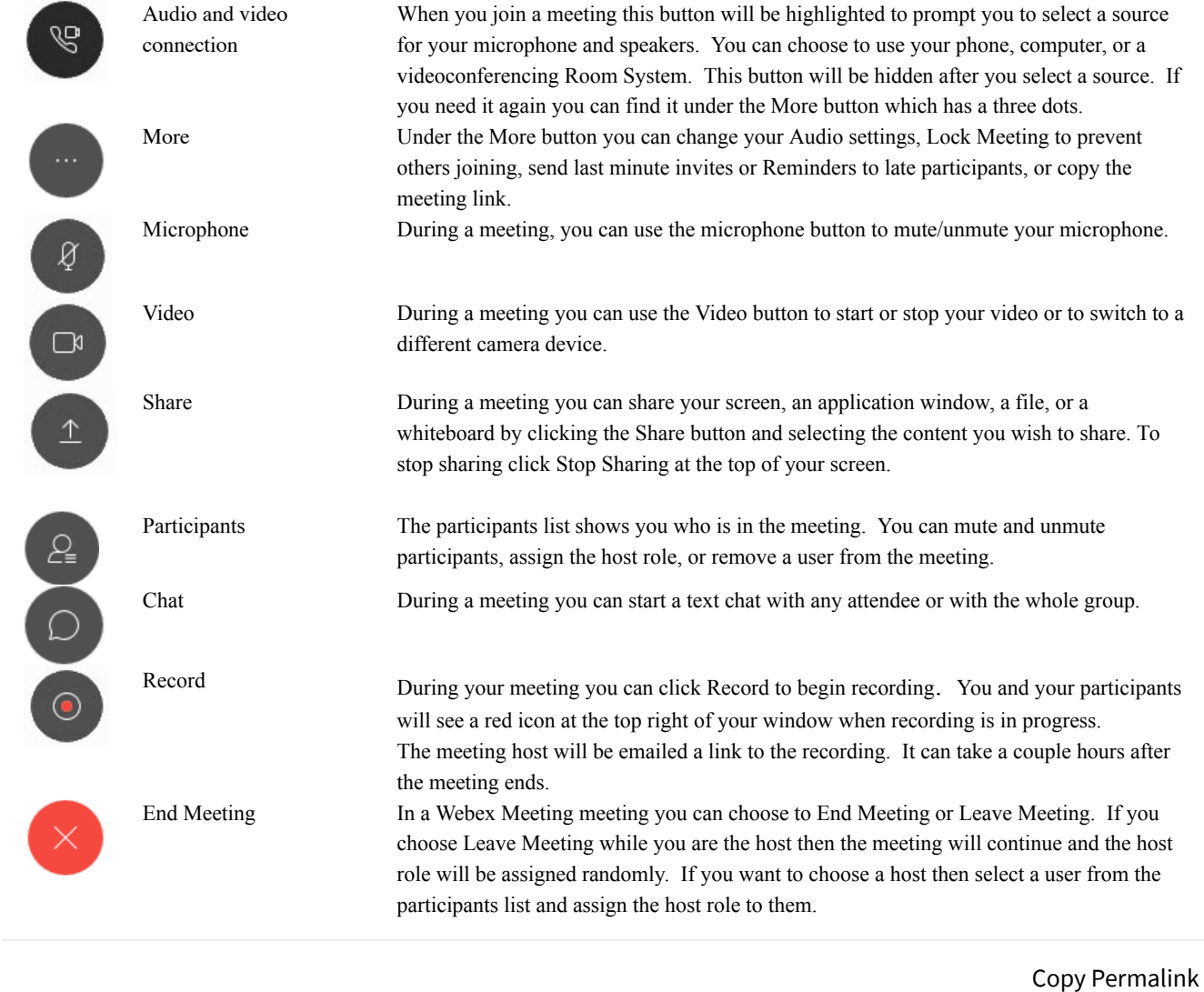

100% found this useful

Helpful?  $\begin{array}{ccc} \uparrow & \downarrow & \downarrow & \downarrow \downarrow \end{array}$  No  $\qquad \qquad$  Rate this article  $\qquad \qquad \star \star \star \star \star$ 

Most Useful UOW Student [Printing](https://uowedu.service-now.com/imts?id=kb_article_view&sys_kb_id=61d62c1bdb6508506e7a2db614961965) - Costs Kirstin Hamilton (kirsting) • 390 Views • 2mo ago • ★ ★ ★ ★ ★

VPN - Remote Network Access - [Connecting](https://uowedu.service-now.com/imts?id=kb_article_view&sys_kb_id=dc902273db8a0c146e7a2db614961931) Offsite

Guest (itsgsth) • 206 Views • 27d ago • ★ ★ ★ ★ ★

LinkedIn Learning (formerly Lynda.com) - Login [Instructions](https://uowedu.service-now.com/imts?id=kb_article_view&sys_kb_id=279e429fdb62bbc4bac5403c3a9619e7) Angela Cowan (acowan) • 111 Views • 7mo ago • ★ ★ ★ ★ ★

Copyright © 2018 University of Wollongong. CRICOS Provider No: 00102E | [Privacy](https://www.uow.edu.au/about/privacy/index.html) & cookie usage | [Disclaimer](https://www.uow.edu.au/about/disclaimer/index.html)